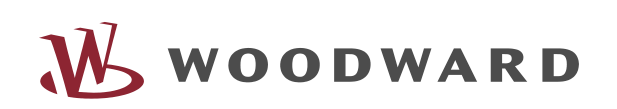

*MPU1-F* Multimesswertumsetzer Version 3.5

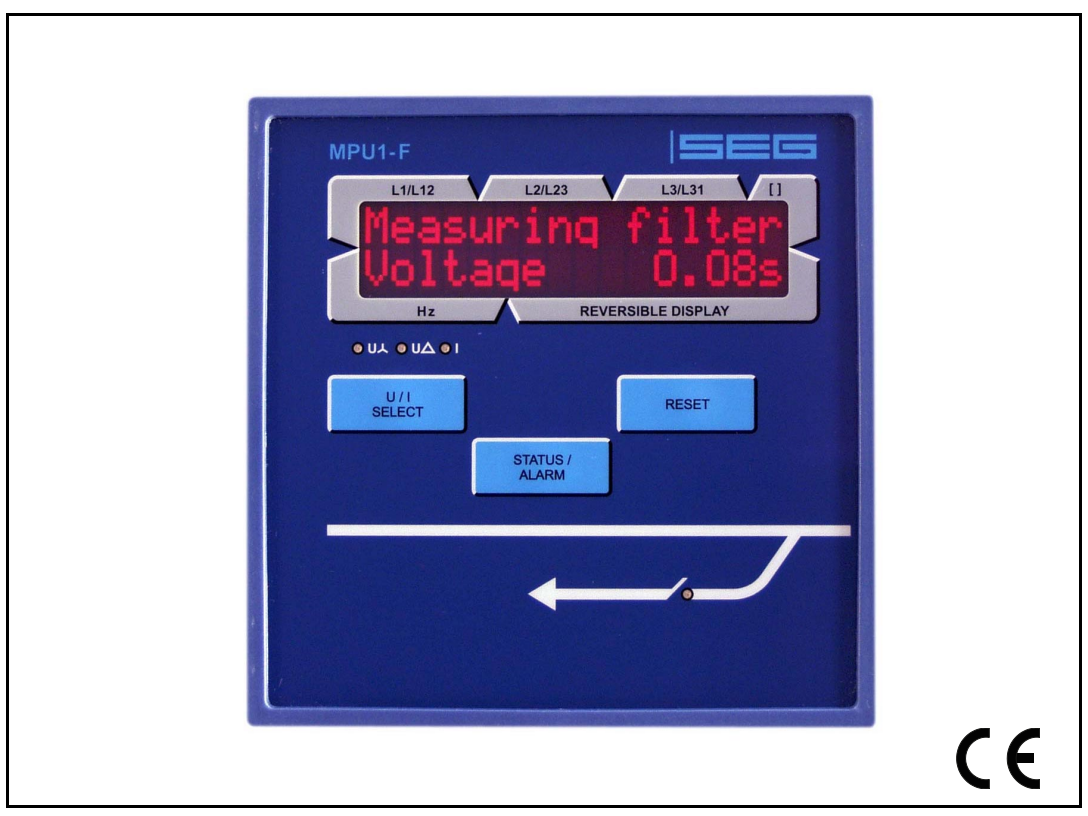

#### Inhaltsverzeichnis

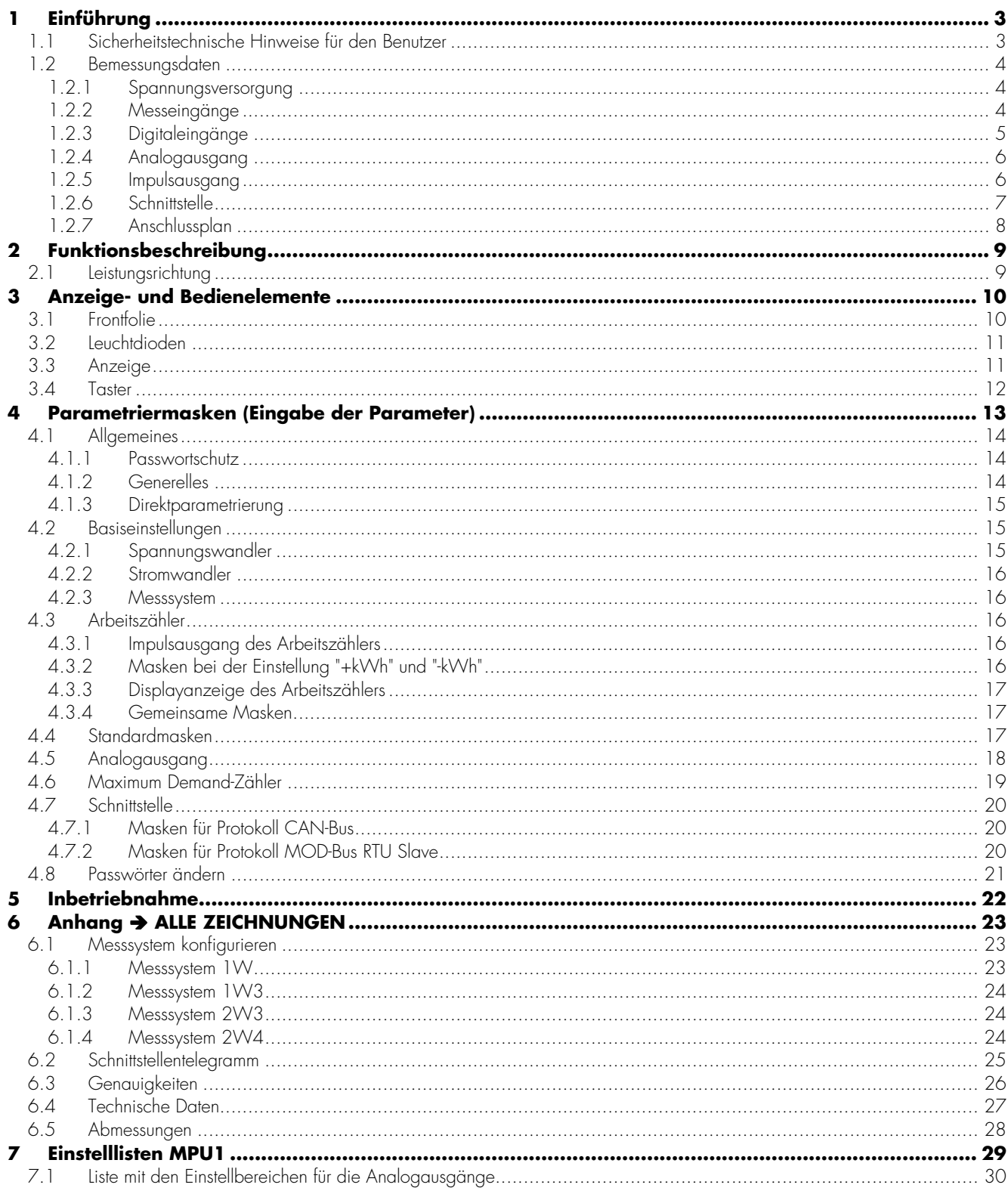

# **1 Einführung**

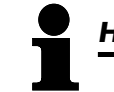

#### *HINWEIS*

Diese Bedienungsanleitung ist für einen maximalen Ausbau des Gerätes entwickelt worden. Sollten Ein- /Ausgänge, Funktionen, Parametriermasken und andere Einzelheiten beschrieben sein, die mit der vorliegenden Geräteausführung nicht möglich sind, sind diese als gegenstandslos zu betrachten.

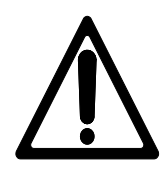

### *ACHTUNG !*

Diese Bedienungsanleitung ist zur Installation und Inbetriebnahme des Gerätes entwickelt worden. Die Vielzahl der Einstellparameter kann nicht jede erdenkliche Variationsmöglichkeit erfassen und ist aus diesem Grund lediglich als Einstellhilfe gedacht. Bei einer Fehleingabe oder bei einem Funktionsverlust können die Voreinstellungen der beiliegenden Parameterliste entnommen werden.

#### **1.1 Sicherheitstechnische Hinweise für den Benutzer**

Diese Dokumentation enthält die erforderlichen Informationen für den bestimmungsgemäßen Gebrauch des darin beschriebenen Produktes. Sie wendet sich an qualifiziertes Personal.

Gefahrenhinweise Die folgenden Hinweise dienen einerseits Ihrer persönlichen Sicherheit und andererseits der Sicherheit vor Beschädigung des beschriebenen Produktes oder daran angeschlossener Geräte. Sicherheitshinweise und Warnungen zur Abwendung von Gefahren für Leben und Gesundheit von Benutzern oder Instandhaltungspersonal bzw. zur Vermeidung von Sachschäden werden in dieser Dokumentation durch die hier definierten Signale und Signalbegriffe hervorgehoben. Die verwendeten Begriffe haben im Sinne der Dokumentation folgende Bedeutungen:

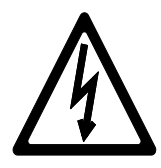

#### *GEFAHR !!!*

Das GEFAHR-Symbol macht auf Gefahren und deren Handhabung sowie Vermeidung aufmerksam. Eine Nichtbeachtung kann Tod, schwere Körperverletzung oder erheblichen Sachschaden zur Folge haben.

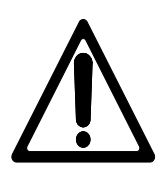

#### *WARNUNG !*

Um die Zerstörung von elektronischen Komponenten durch unsachgemäße Handhabung zu verhindern, lesen und beachten Sie bitte die entsprechenden Hinweise.

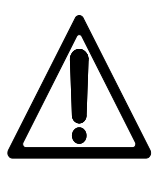

#### *ACHTUNG !*

Bei diesem Symbol werden wichtige Hinweise zur Errichtung, Montage und zum Anschließen des Gerätes gemacht. Bitte beim Anschluss des Gerätes unbedingt beachten.

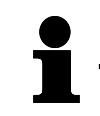

#### *HINWEIS*

Verweise auf weiterführende Hinweise und Ergänzungen sowie Tabellen und Listen werden mit dem i-Symbol verdeutlicht. Diese finden sich meistens im Anhang wieder.

Bestimmungsgemäßer Gebrauch Das Gerät darf nur für die in dieser Bedienungsanleitung beschriebenen Einsatzfälle betrieben werden. Der einwandfreie und sichere Betrieb des Produktes setzt sachgemäßen Transport, sachgerechte Lagerung, Aufstellung und Montage sowie sorgfältige Bedienung und Instandhaltung voraus.

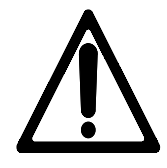

#### *WARNUNG*

Es ist ein Schalter in der Gebäudeinstallation vorzusehen, der sich in der Nähe des Gerätes befinden und durch den Benutzer leicht zugänglich ist. Außerdem muss er als Trennvorrichtung für das Gerät gekennzeichnet sein.

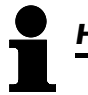

### *HINWEIS*

Angeschlossene Induktivitäten (z. B. Spulen von Arbeitsstrom- oder Unterspannungsauslösern, von Hilfs- und Leistungsschützen) müssen mit einem geeigneten Entstörschutz beschaltet werden.

#### **1.2.1 Spannungsversorgung**

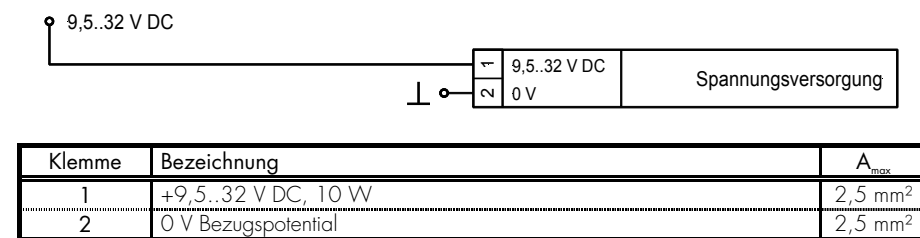

#### **1.2.2 Messeingänge**

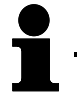

# *HINWEIS*

Bitte beachten Sie die verschiedenen Messkonfigurationen bei der Beschreibung des w-Systems ab der Seite 23 im Kapitel "Messsystem".

#### **a.) Spannung**

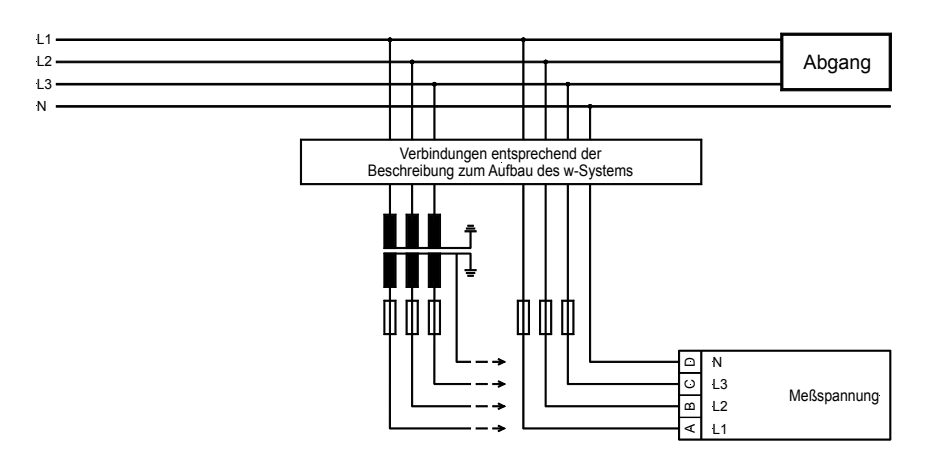

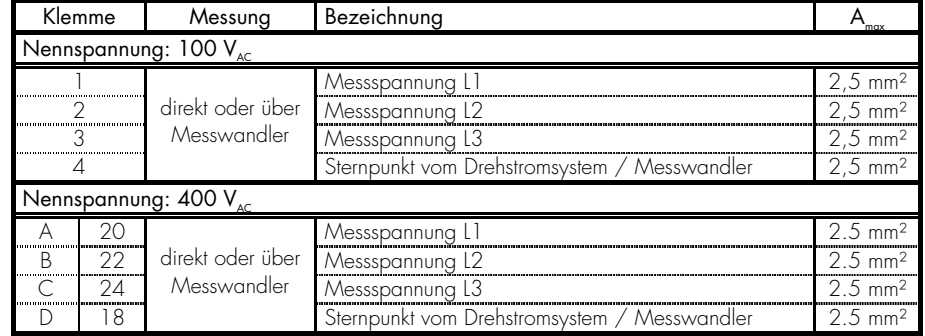

#### **b.) Strom**

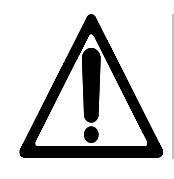

#### *WARNUNG !*

Vor dem Lösen der sekundären Stromwandleranschlüsse bzw. der Anschlüsse des Stromwandlers am Gerät ist darauf zu achten, dass dieser kurzgeschlossen wird.

## *HINWEIS*

Stromwandler sind sekundär generell einseitig zu erden.

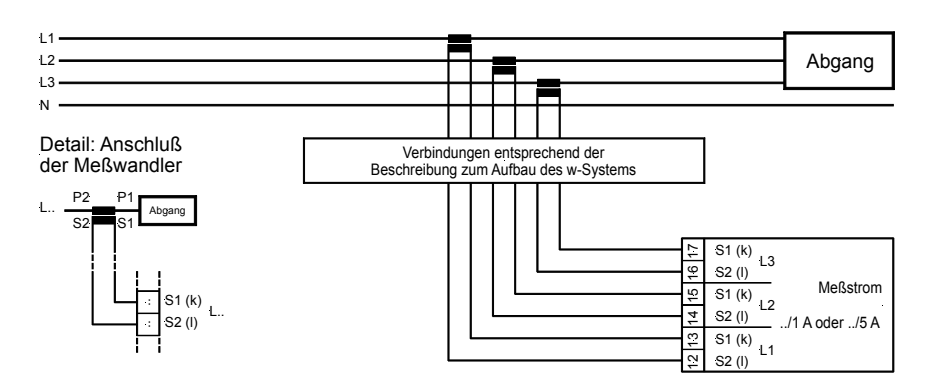

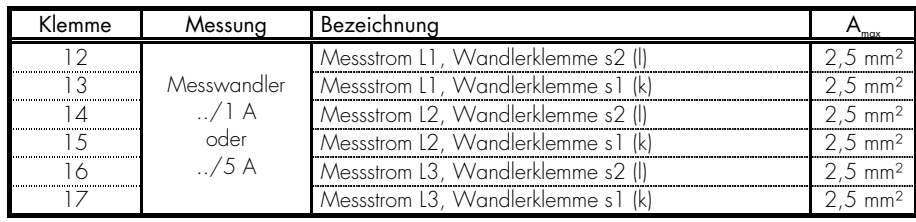

#### **1.2.3 Digitaleingänge**

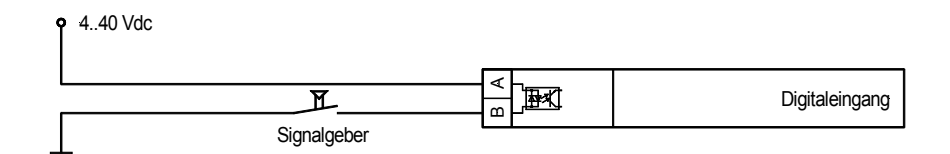

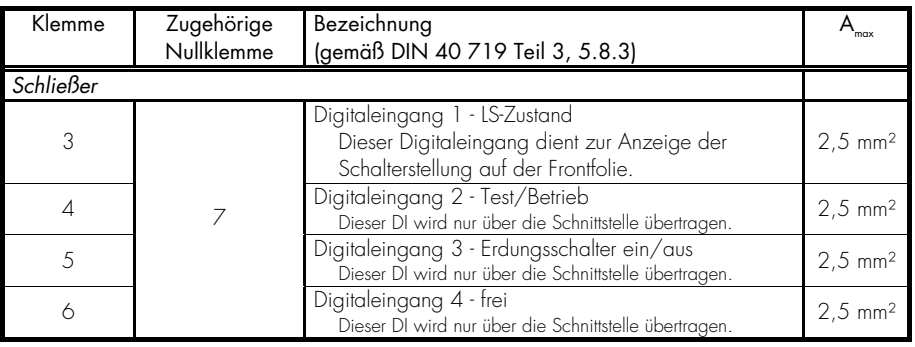

#### **1.2.4 Analogausgang**

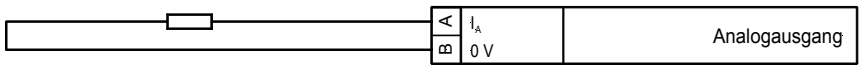

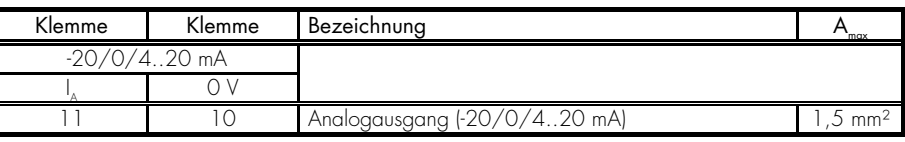

#### **1.2.5 Impulsausgang**

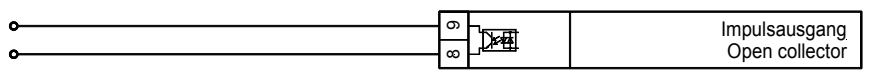

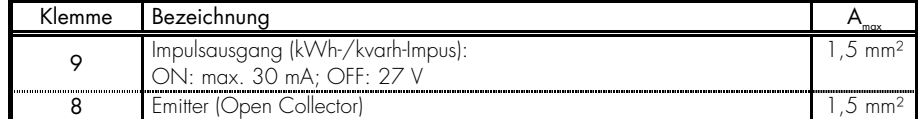

Beispiel

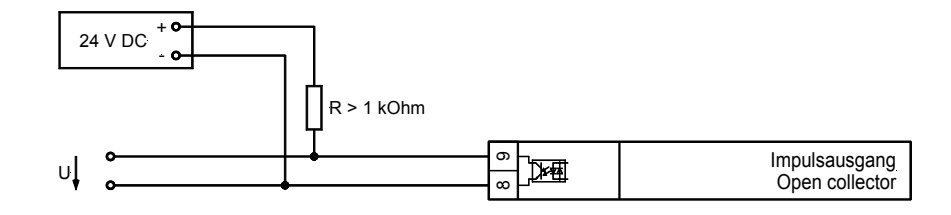

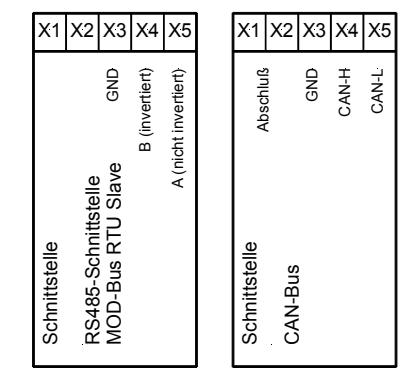

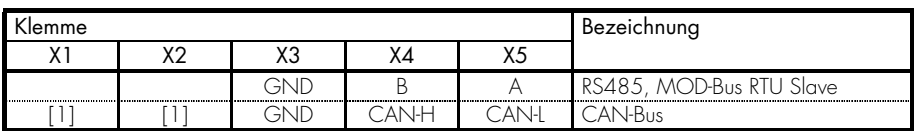

[1]..kann zum Schleifen des CAN-Busses oder/und für den Abschlusswiderstand benutzt werden.

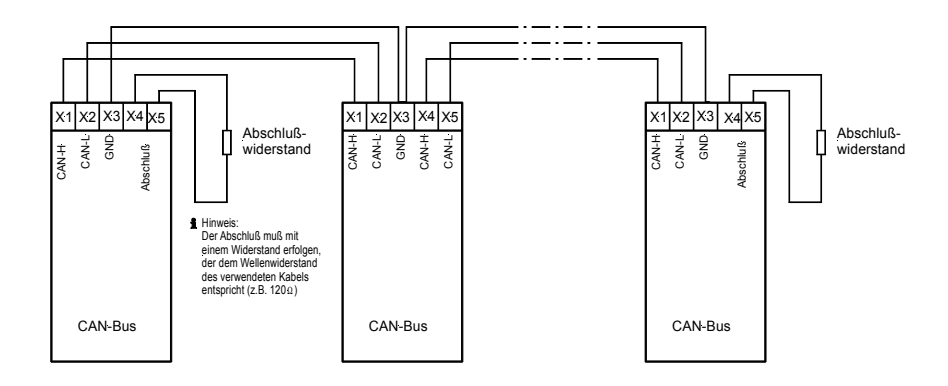

#### *HINWEIS*

Bitte beachten Sie, dass der CAN-Bus mit einem Widerstand, der dem Wellenwiderstand des Kabels entspricht (z. B. 120 Ohm) abgeschlossen werden muss.

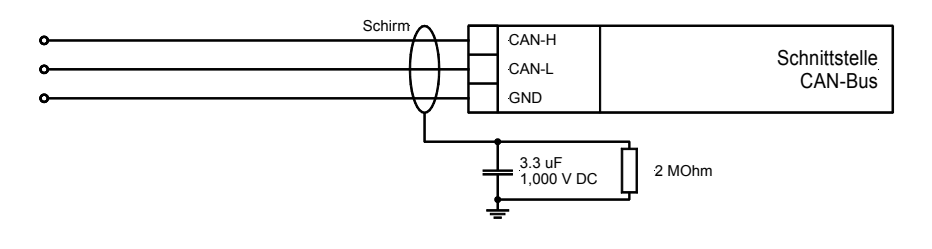

#### *HINWEIS*

Zur Parametrierung über die Direktparametrierschnittstelle benötigen Sie ein Direktparametrierkabel, das PC-Programm (wird mit dem Kabel geliefert) und die entsprechenden Konfigurationsdateien. Die Beschreibung des PC-Programmes sowie dessen Einrichtung entnehmen Sie bitte der Online-Hilfe, die bei der Installation des Programmes ebenfalls installiert wird.

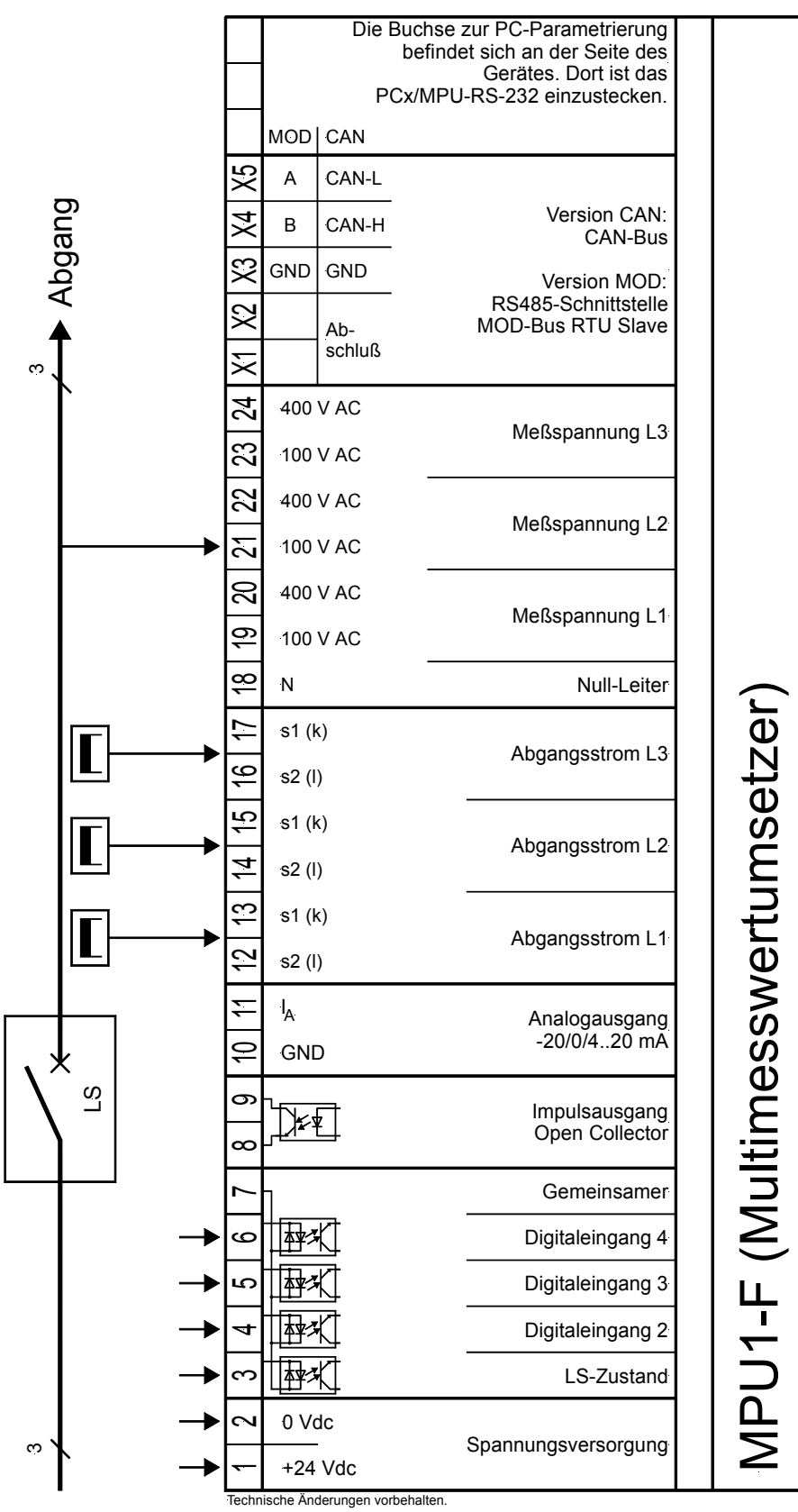

2003-02-14 | MPU1-F Wiring Diagram Woodward mpu1fseg-0703-ap.skf

# **2 Funktionsbeschreibung**

#### **2.1 Leistungsrichtung**

Werden die Stromwandler des Gerätes nach dem dargestellten Anschlussbild verdrahtet, ergeben sich die folgenden Anzeigewerte:

- 
- Positive Wirkleistung Die Einspeisung gibt Wirkleistung ab.
- 

• Induktiver cos φ Die Einspeisung ist übererregt und gibt<br>Positive Blindleistung finduktive Blindleistung ab. induktive Blindleistung ab.

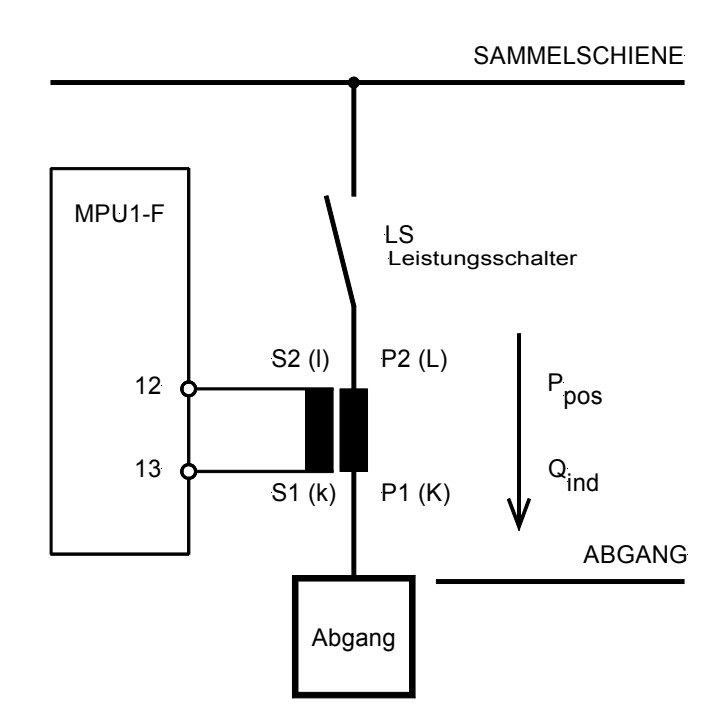

# **3 Anzeige- und Bedienelemente**

#### **3.1 Frontfolie**

Die Folie der Frontplatte besteht aus beschichtetem Kunststoff. Alle Schalter sind als Folientaster aufgebaut. Das Display ist ein LC-Display, bestehend aus 2 × 16 Zeichen, die indirekt rot beleuchtet werden. Der Kontrast der Anzeige kann an der linken Seite über ein Drehpoti stufenlos eingestellt werden.

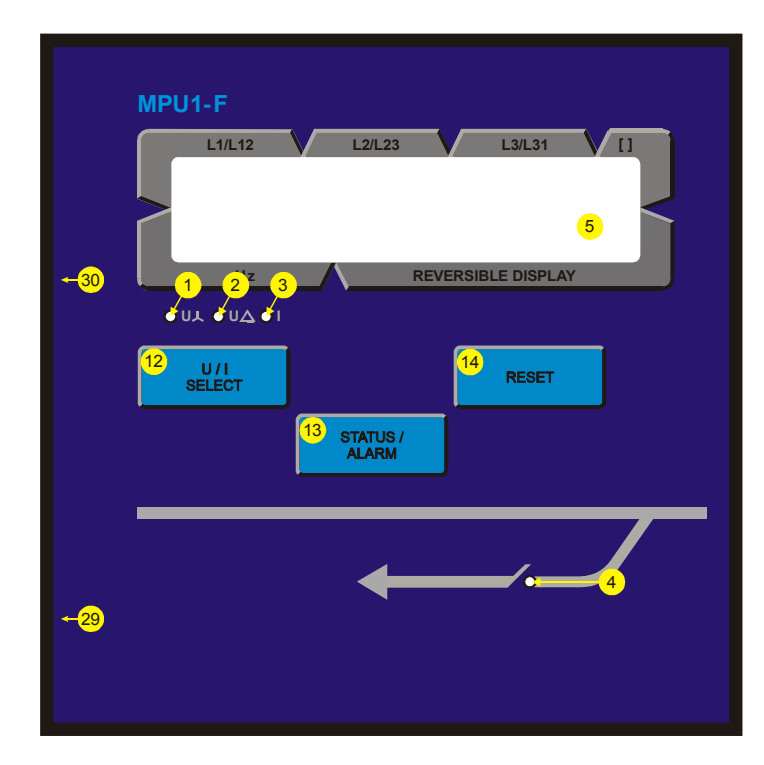

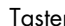

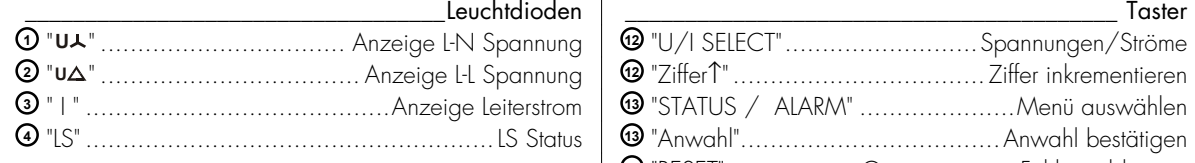

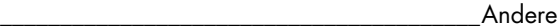

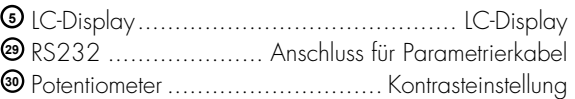

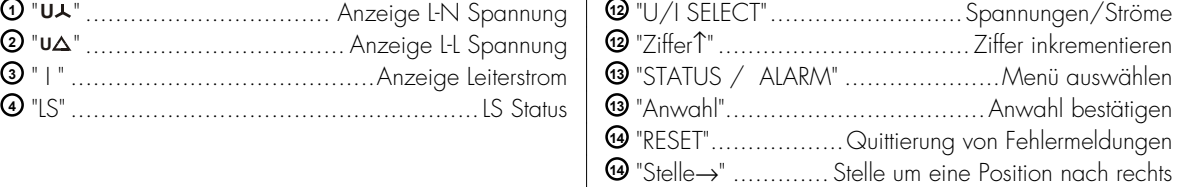

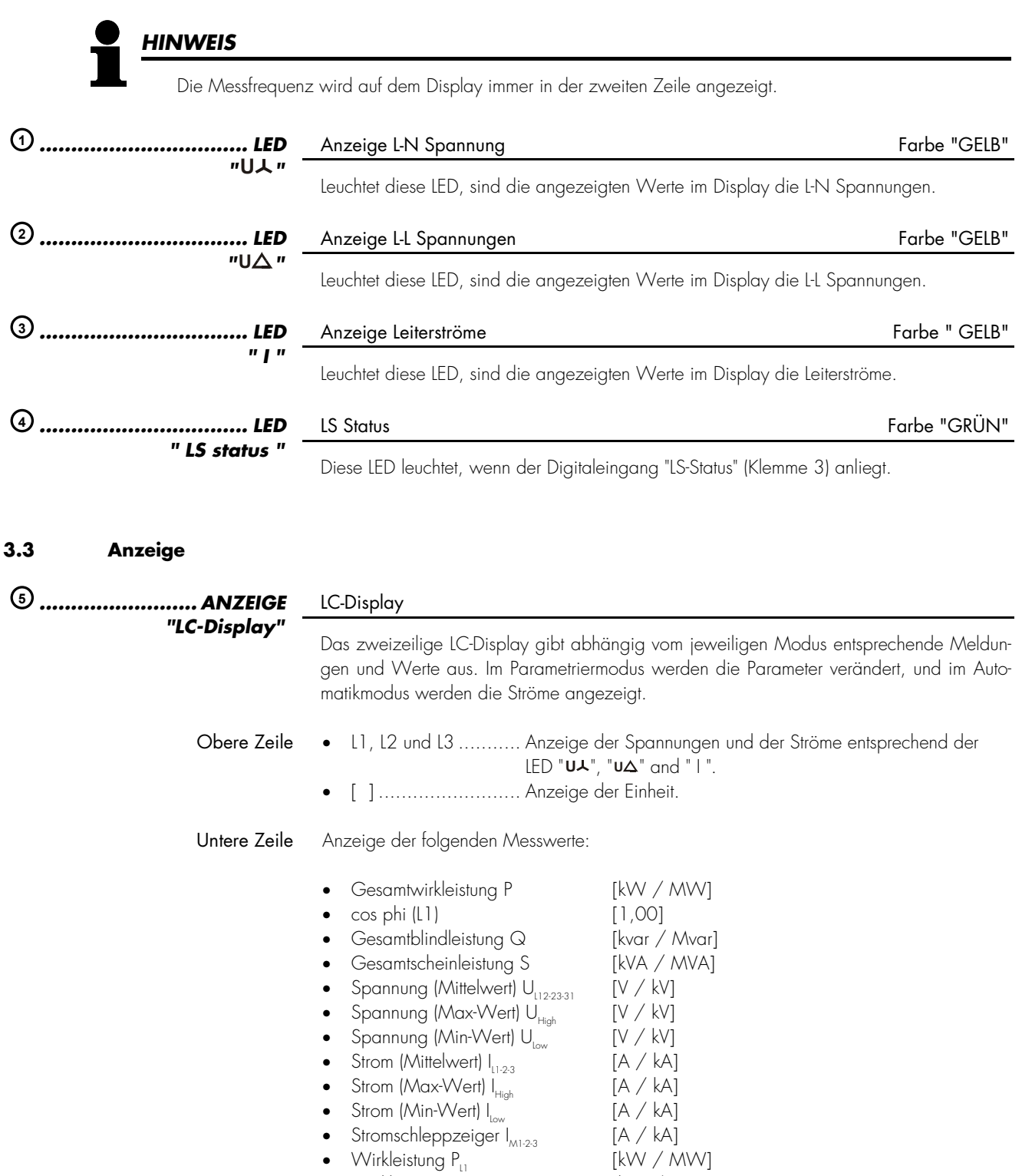

- Wirkleistung  $P_{L1}$  [kW / MW]<br>• Wirkleistung  $P_{L2}$  [kW / MW] • Wirkleistung  $P_{L2}$  [kW / MW]<br>• Wirkleistung  $P_{L3}$  [kW / MW]
	- Wirkleistung  $P_{13}^T$  [kW / MW]<br>• Wirkarbeit (positiv) [+kWh / +MWh]<sup>/1</sup>  $\bullet$  Wirkarbeit (positiv)
- 
- 
- Wirkarbeit (negativ)  $[\kappa \text{Wb} / \text{AWbh}]^\text{T}$ <br>• Blindarbeit (induktiv)  $[\text{+kvarh} / \text{+Mvarh}]^\text{T}$
- Blindarbeit (induktiv) [+kvarh / +Mvarh] /1
- $\bullet$  Blindarbeit (kapazitiv)
- $/1$  abschaltbar

Zur Erleichterung der Einstellung der Parameter sind die Taster mit einer "AUTOROLL-Funktion" ausgestattet. Diese erlaubt ein Weiterschalten der Einstell- und Parametriermasken, der Ziffern oder der Cursorposition. Die "AUTOROLL-Funktion" wird bei längerem Drücken der entsprechenden Tasten wirksam.

# *HINWEIS*

Nach Eintritt in den Parametriermodus wird die Funktion der Taster geändert. Diese Funktion ist dann wie folgt: Die entsprechende Funktion ist nicht auf den Tastern gekennzeichnet und Sie wendet sich an qualifiziertes Personal.

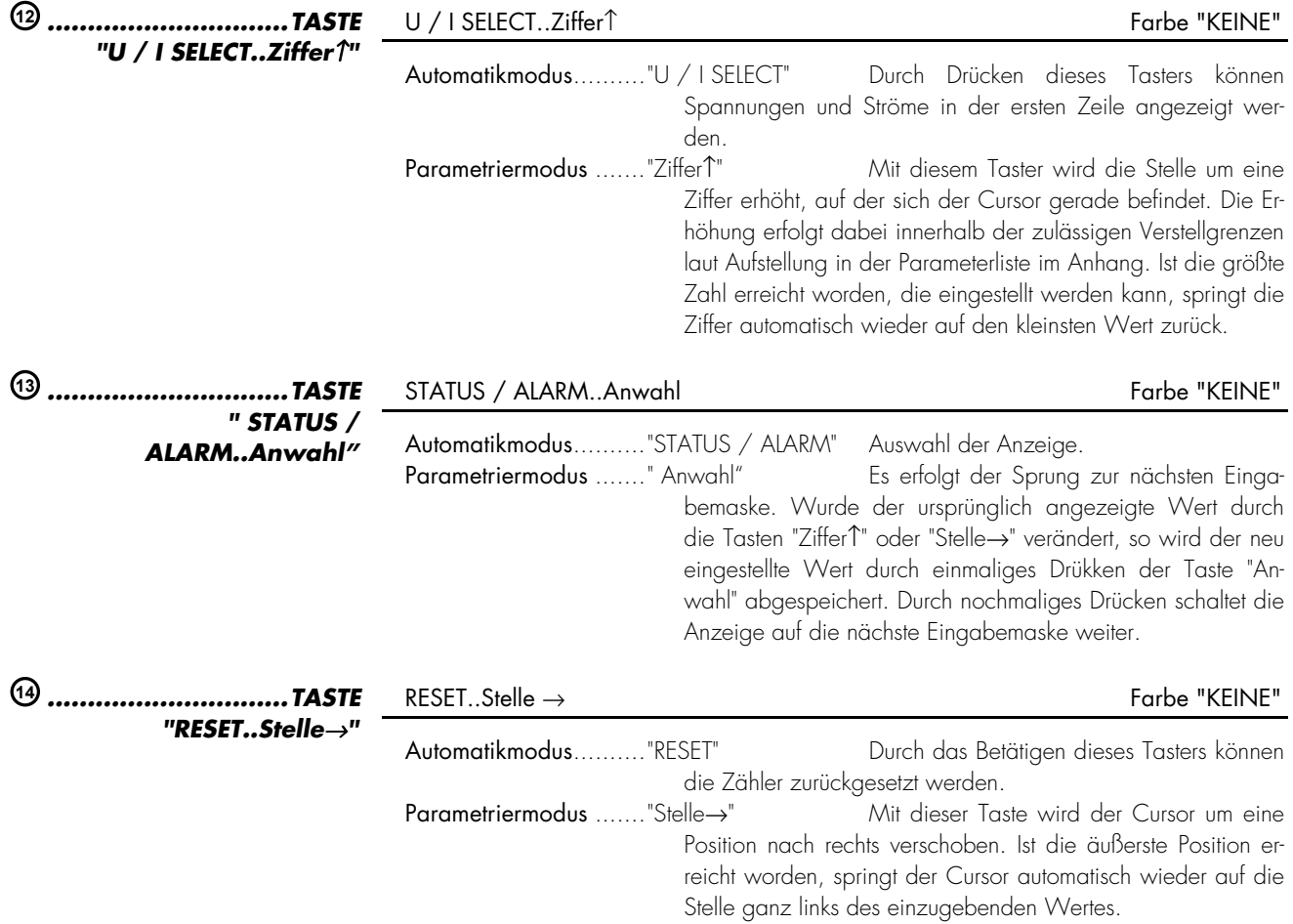

Die Eingabemasken können, wenn man sich im Eingabemodus befindet (gleichzeitiges Drücken von "U / I SELECT"; Blinken der LED "U<sup>1</sup>, "U<sup>1</sup> und " I "), mittels "STATUS / ALARM" durchgeschaltet werden. Längeres Drücken der Taste "STATUS / ALARM" aktiviert die Scrollfunktion, und die Anzeigen werden schnell durchgeschaltet. Durch gleichzeitiges Drücken der Tasten "STATUS/ALARM" and "RESET" können die letzten vier Parametriermasken rückwärts durchlaufen werden. Ausnahme: Die Serviceroutine und der Umbruch von der letzten auf die erste Maske. Wurde für den Zeitraum von 120 Sekunden keine Eingabe, Veränderung oder irgend eine sonstige Aktion durchgeführt, schaltet das Gerät selbständig in den Automatikmodus zurück.

# *HINWEIS*

Es gibt zwei unterschiedliche Hardwareausführungen, die in dieser Bedienungsanleitung beschrieben werden: Eine 100 V-Ausführung und eine 400 V-Ausführung. Die Abkürzung der verschiedenen Versionen ist wie folgt: Nennspannung 100 V = [1] oder Nennspannung 400 V = [4]. Die Parametriermasken sowie die Eingabe der Parameter der beiden Ausführungen unterscheiden sich, und auch die Einstellgrenzen sind unterschiedlich.

#### **Werte EINGEBEN [ANWAHL/SELECT]**

#### Eingabemodus Taste "Anwahl"

Das gleichzeitige Drücken der Taster "U / I Anwahl" und "RESET" aktiviert den Eingabemodus, und die folgenden Masken können eingesehen sowie in den vorgegebenen Grenzen geändert werden. Bitte beachten Sie, dass durch das Drücken der Taste "STATUS / ALARM" die folgenden Masken um jeweils eine Maske weitergeschaltet werden. Es ist nicht möglich, die Masken in umgekehrter Reihenfolge zu bearbeiten. Stehen die Parameter der Optionen auf "AUS", werden diese nicht angezeigt und auch nicht bearbeitet.

**Softwareversion x.xxxx** 

#### Softwareversion

Anzeige der Softwareversion.

#### **4.1 Allgemeines**

#### **4.1.1 Passwortschutz**

Das Gerät besitzt eine dreistufige Code- und Parametrierhierarchie, die es erlaubt, für unterschiedliche Anwender unterschiedliche Parametriermasken sichtbar zu machen. Es wird unterschieden zwischen:

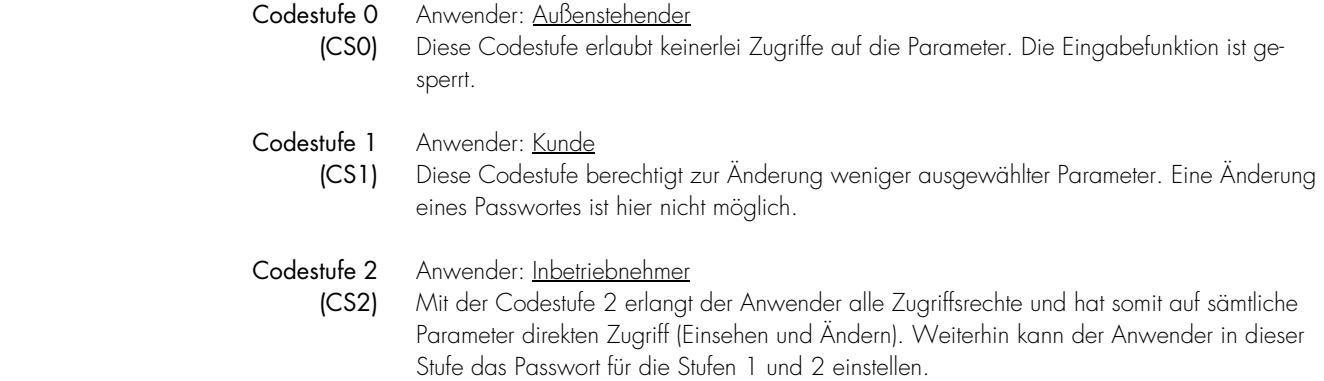

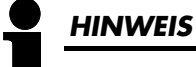

Ist die Codestufe einmal eingestellt, wird auch bei wiederholtem Eintreten in den Parametriermodus diese nicht verändert. Bei der Eingabe einer falschen Codezahl wird die Codestufe auf CS0 gestellt und dadurch das Gerät für Außenstehende gesperrt (Eingabe der Passwörter auf Seite 14). Zwei Stunden nach der letzten Bedienung stellt sich automatisch die Codestufe CS0 ein. Durch die Eingabe der entsprechenden Codenummer gelangen Sie wieder in die dementsprechende Ebene.

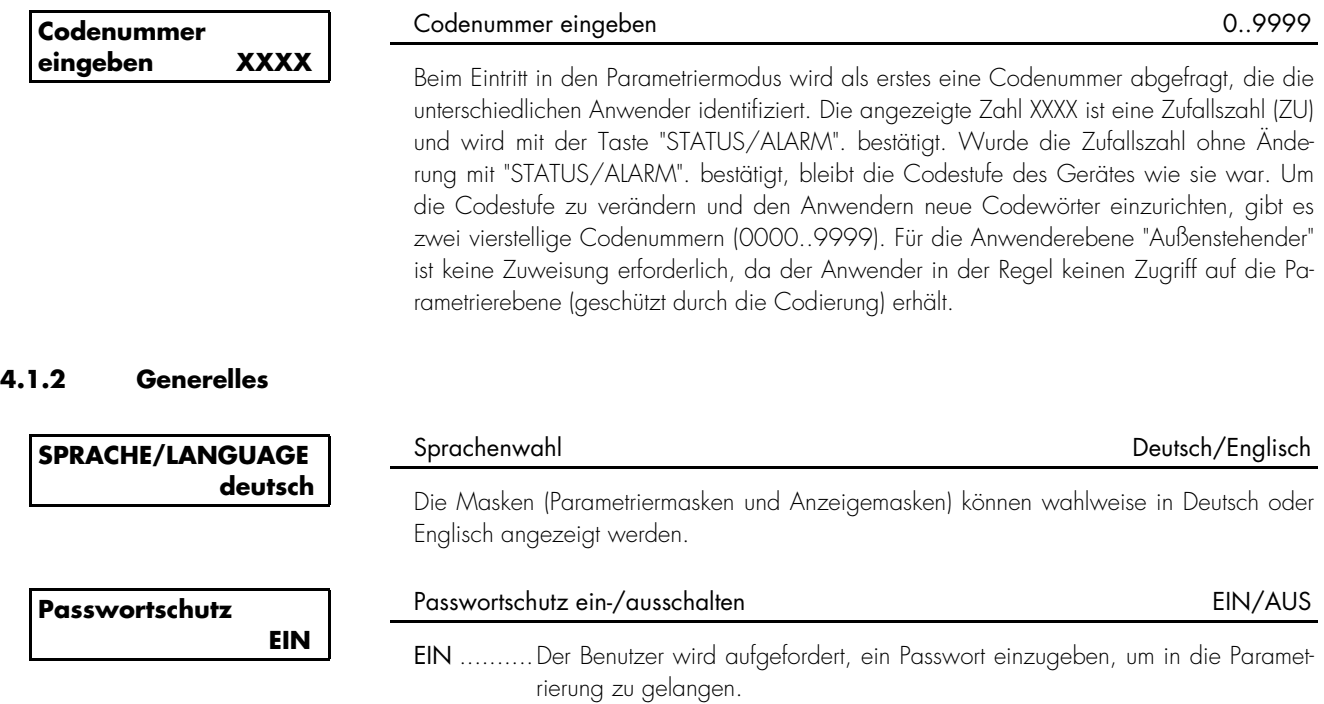

AUS .........Es wird kein Passwort angefordert.

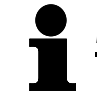

#### *HINWEIS*

Zur Parametrierung über die Service-Schnittstelle benötigen Sie ein Direktparametrierkabel, das PC-Programm (wird mit dem Kabel geliefert) und die entsprechenden Konfigurationsdateien. Die Beschreibung des PC-Programmes sowie dessen Einrichtung entnehmen Sie bitte der Online-Hilfe, die bei der Installation des Programmes ebenfalls installiert wird.

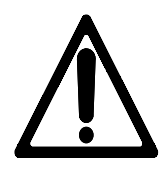

### *WARNUNG!*

Steht der folgende Parameter "Direkt-Parametr." auf "JA", ist die Kommunikation über die Schnittstelle mit den Klemmen X1..X5 gesperrt. Soll nach dem Parametrieren des Gerätes wieder eine Kommunikation über die Schnittstelle X1..X5 hergestellt werden (z. B. CAN-Bus-Verbindung oder MOD-Bus-Verbindung über einen Gateway), muss der folgende Parameter auf "NEIN" stehen!

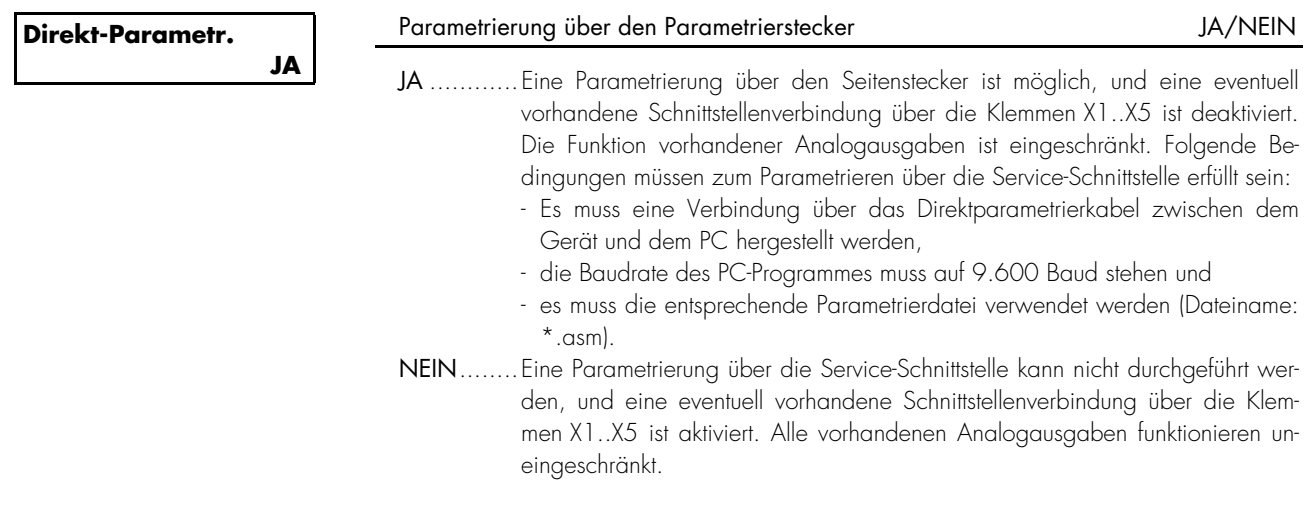

#### **4.2 Basiseinstellungen**

#### **4.2.1 Spannungswandler**

*HINWEIS* 

Bitte legen Sie die Messspannung in Abhängigkeit der Nennspannung an die folgenden Klemmen:

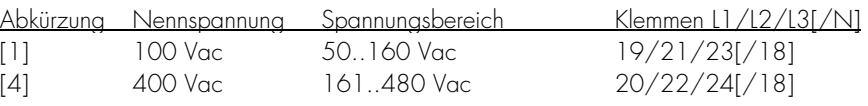

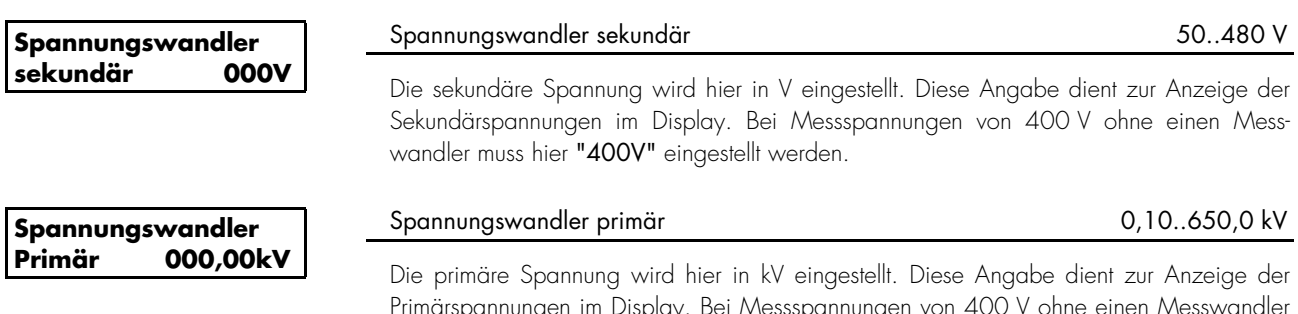

Primärspannungen im Display. Bei Messspannungen von 400 V ohne einen Messwandler muss hier "000,40kV" eingestellt werden.

#### **4.2.2 Stromwandler**

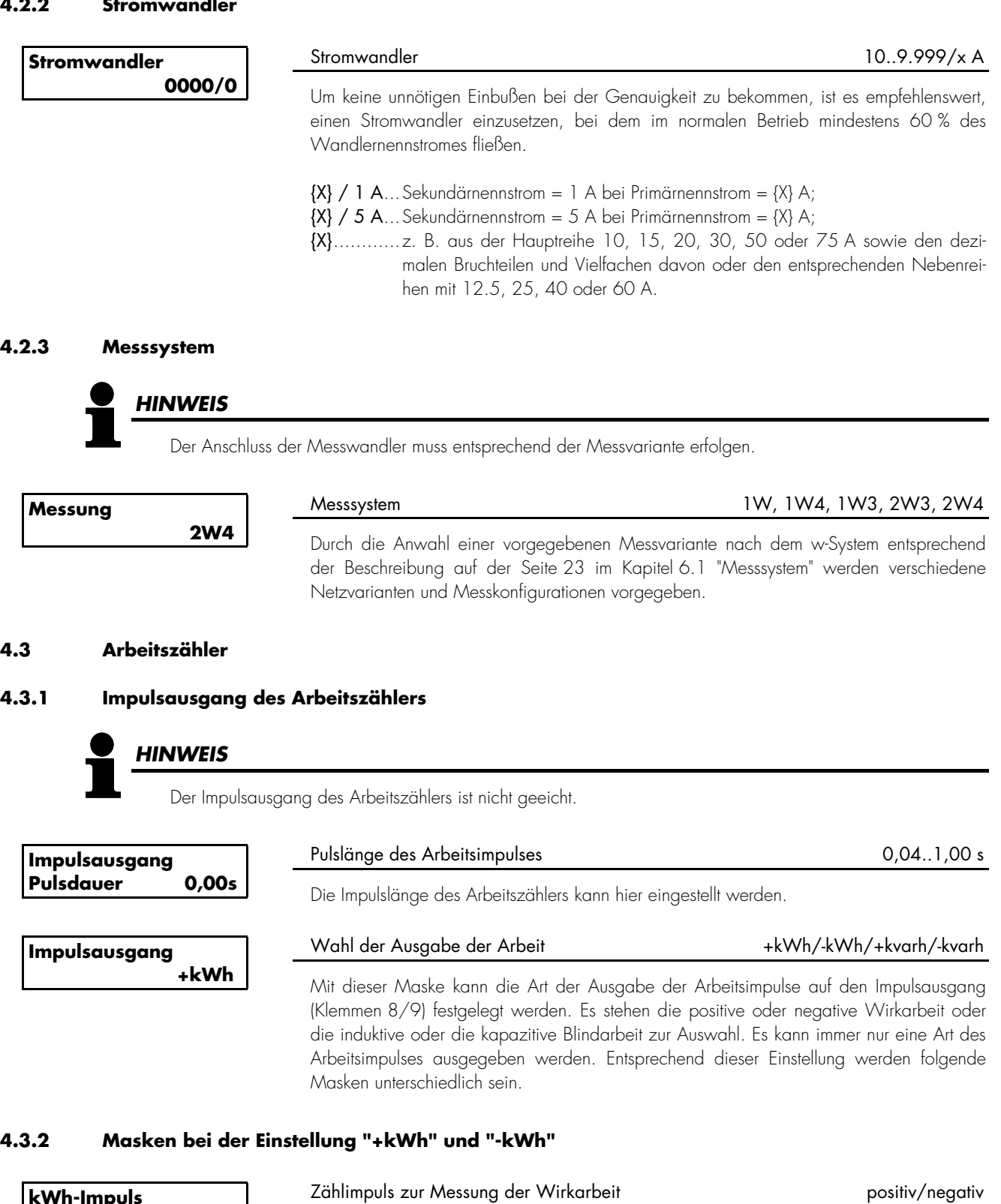

Die Ausgabe des kWh-Impulses (positiv sowie negativ) kann sowohl negativ (pro kWh-Impuls wird der Open Collector-Ausgang [Klemme 8/9] geöffnet) als auch positiv (pro kWh-Impuls wird der Open Collector-Ausgang [Klemme 8/9] geschlossen) erfolgen.

Zählimpuls Wirkarbeit 1988 und 1999 und 1999 und 1999 und 1999 und 1999 und 1999 und 1999 und 1999 und 1999 und 19

Die Anzahl der Impulse/kWh kann in dieser Maske eingegeben werden.

**Logik negativ** 

**Pulse/kWh 000,0** 

**Wirkarbeit** 

#### **4.3.3 Displayanzeige des Arbeitszählers**

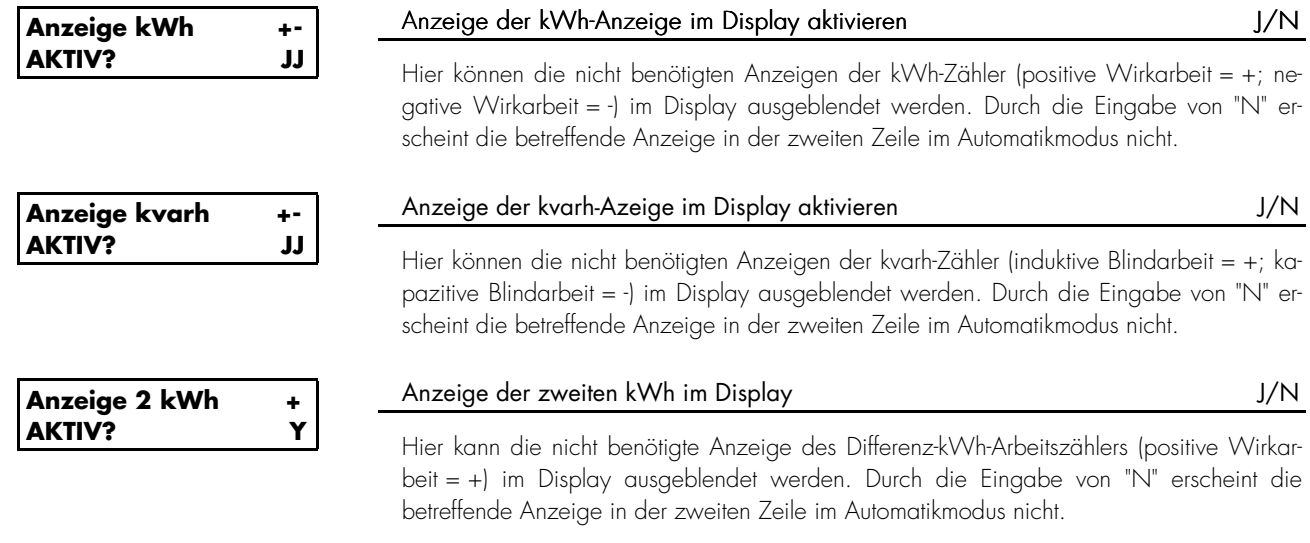

#### **4.3.4 Gemeinsame Masken**

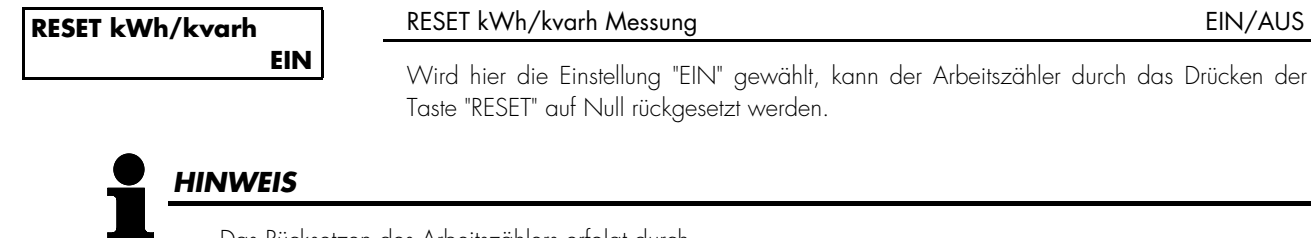

Das Rücksetzen des Arbeitszählers erfolgt durch ...

- das Sichtbarmachen des kWh-/kvarh-Zählers in der unteren Displayzeile
- das Drücken der Taste "RESET" für mindestens 5 Sekunden.

Das Ergebnis lautet nach erfolgreichem Rücksetzen "50,00 0000,0 kWh" / "50,00 0000,0kvarh".

#### **4.4 Standardmasken**

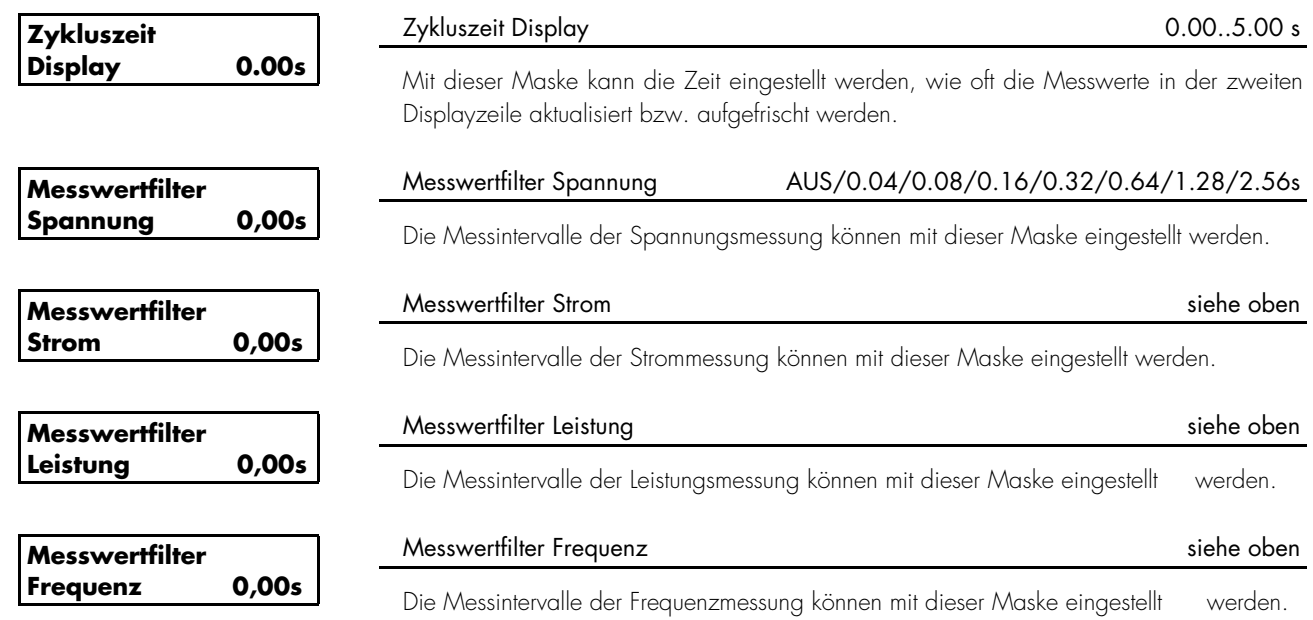

Es ist möglich, jedem vorhandenen Analogausgang eine ganz bestimmte Messgröße über die Taster zuzuweisen (mögliche Messgrößen laut der folgenden Tabelle). Die Ausgabe kann bei -20..+20 mA, 0..20 mA oder bei 4..20 mA-Wert erfolgen. Die auszugebende Größe kann über einen oberen und einen unteren Eingabewert skaliert werden, wobei die Skalierung linear erfolgt. Die Eingaben können auch vorzeichenbehaftet sein.

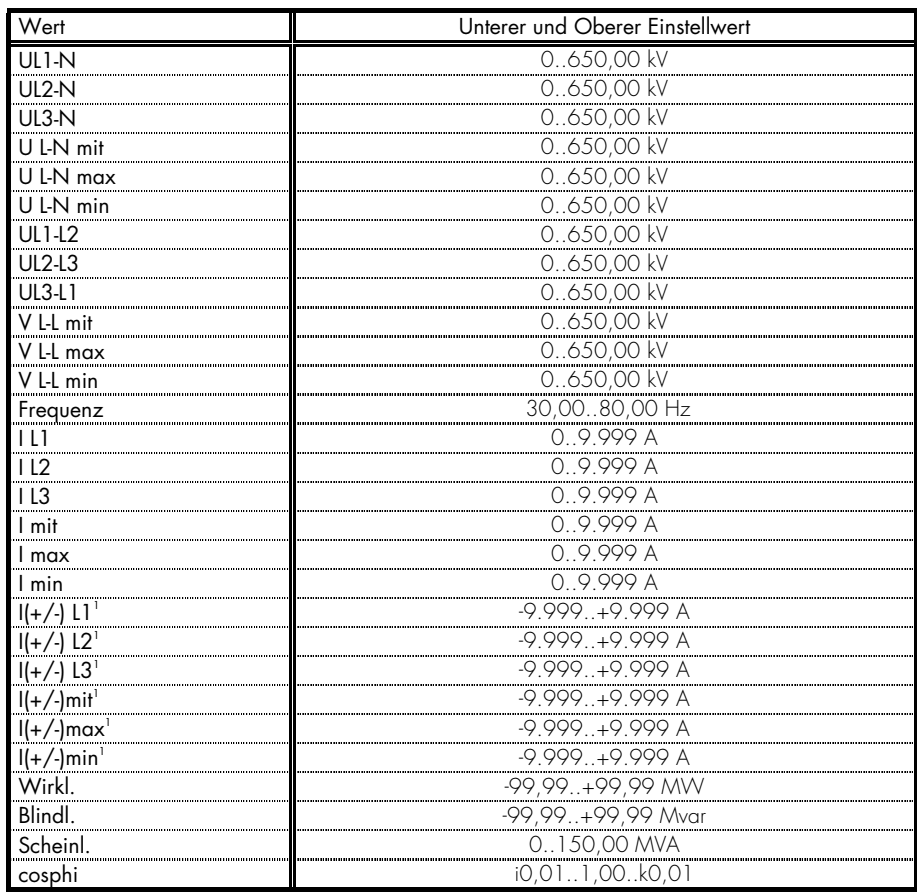

<sup>1</sup>.....Das Vorzeichen der Stromwerte wird durch die Polarität der Wirkkomponente definiert.

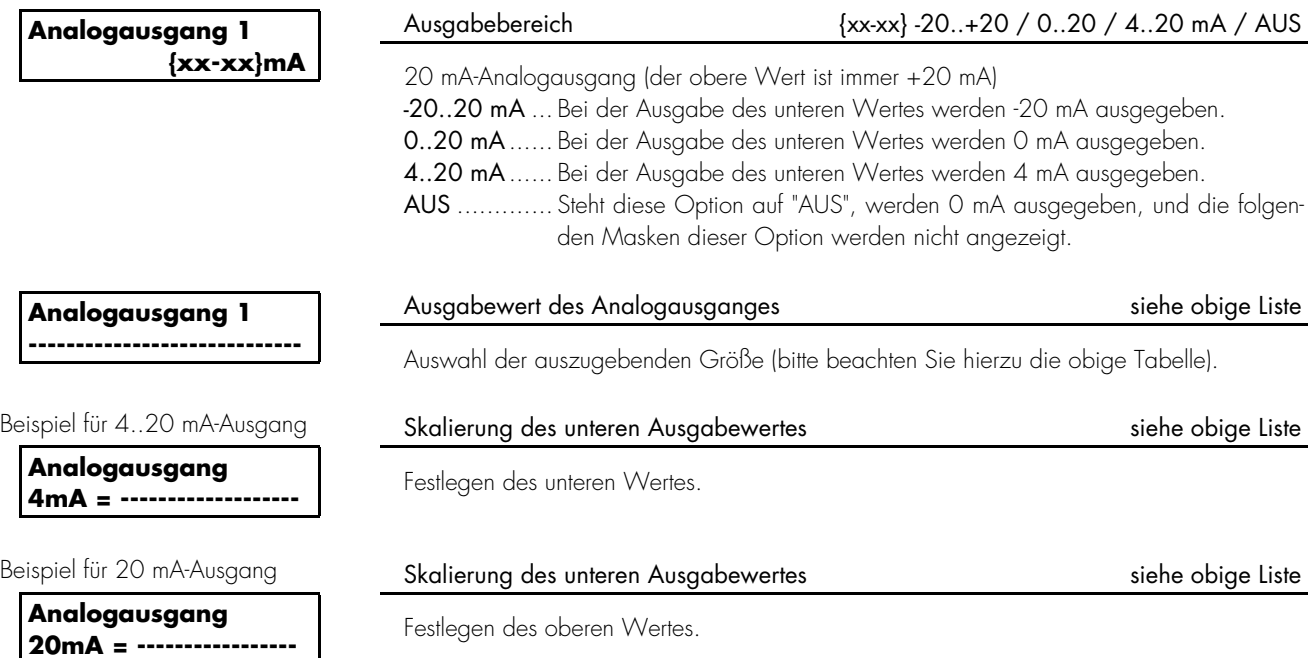

#### **4.6 Maximum Demand-Zähler**

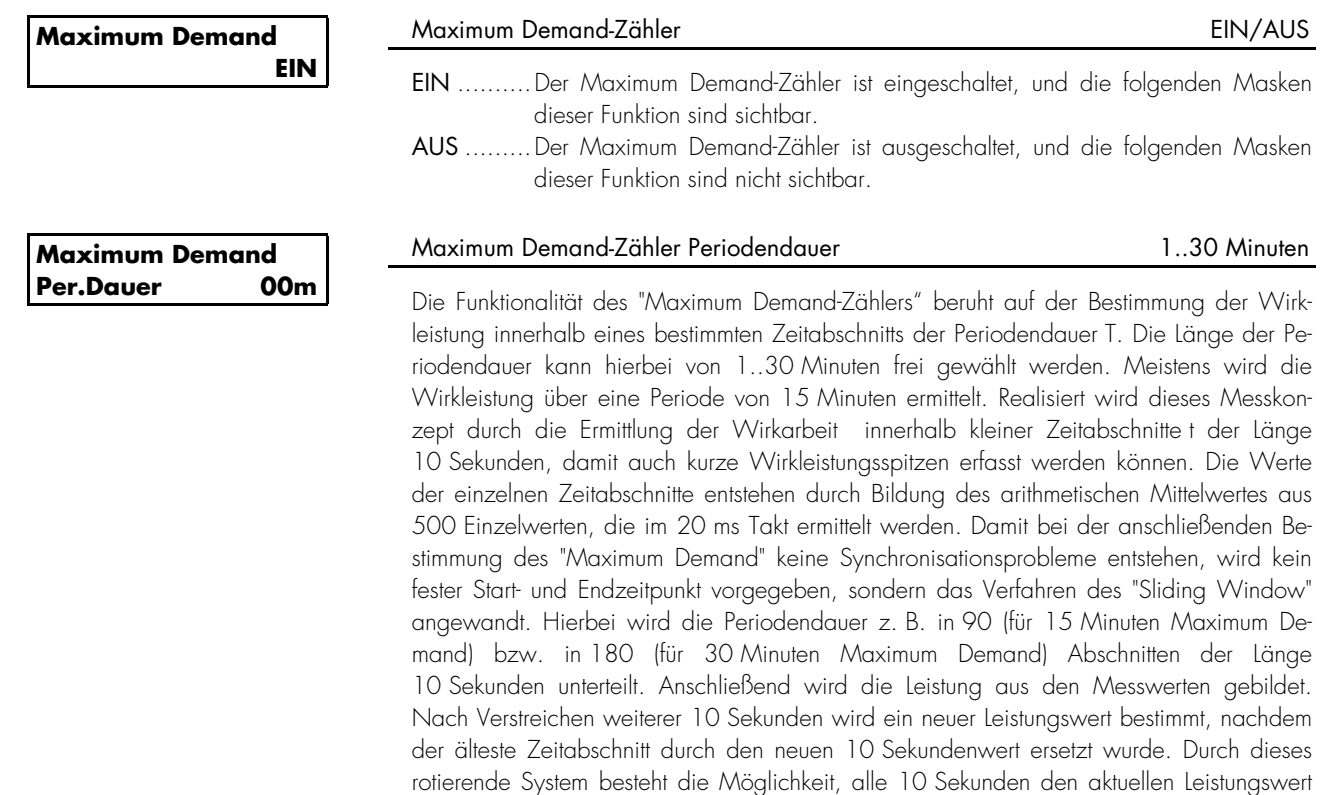

Wirkleistungswert der aktuellen Anzeige (für eine Periodendauer von x Minuten):

Wert wird dann an der Anzeige des Gerätes ausgegeben.

der letzten Periode zu erhalten. Dieser alle 10 Sekunden ermittelte Maximum Demand-

$$
P = \frac{\sum_{t=1}^{X} V V_t}{T}
$$

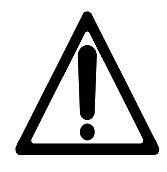

#### *ACHTUNG!*

Die Funktion der Schnittstelle ist während der Parametrierung über die Service-Schnittstelle eingeschränkt. Der Parameter "Direktpara." muss auf "NEIN" stehen, damit die Schnittstelle zur Verfügung steht (siehe auch Kapitel 4.1.3 "Direktparametrierung" auf Seite 15).

#### **4.7.1 Masken für Protokoll CAN-Bus**

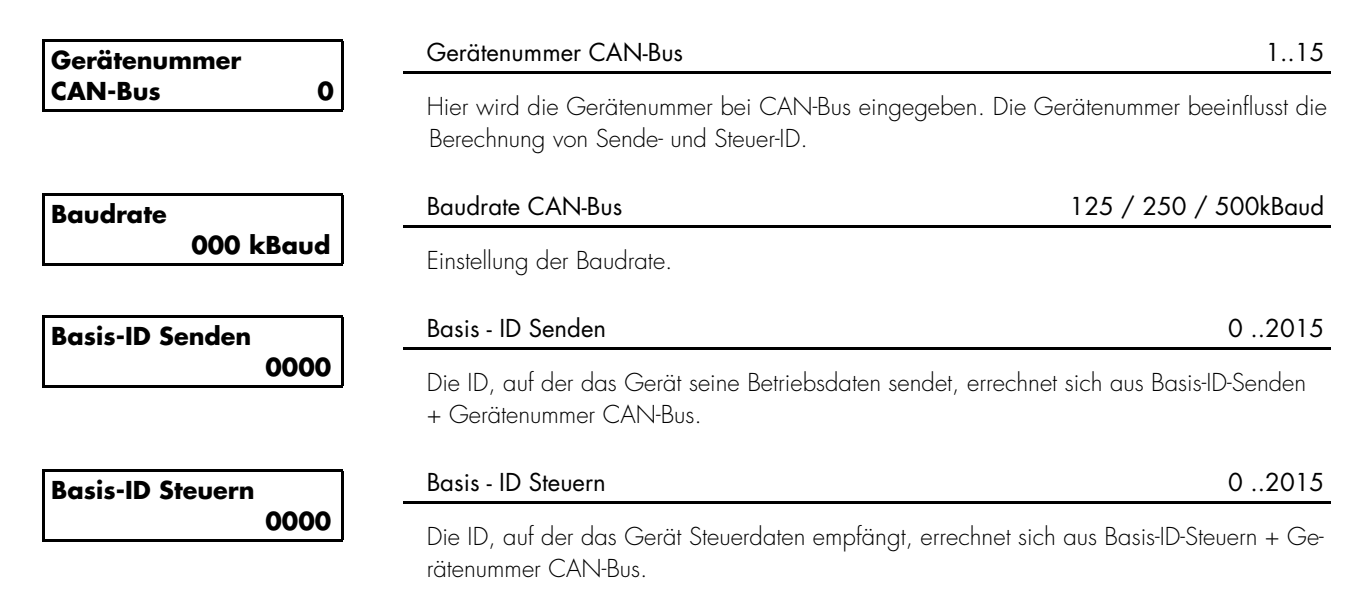

#### **4.7.2 Masken für Protokoll MOD-Bus RTU Slave**

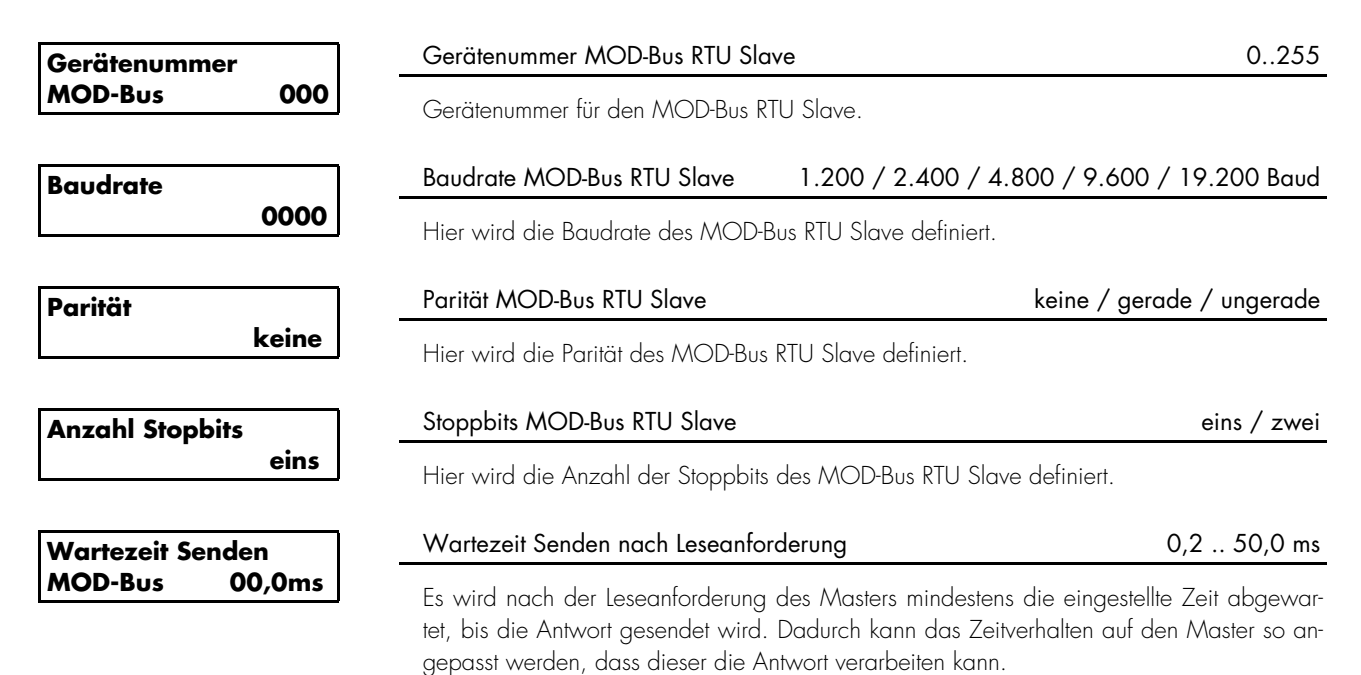

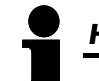

#### *HINWEIS*

Ist die Codestufe einmal eingestellt, wird auch bei wiederholtem Eintreten in den Parametriermodus diese nicht verändert. Bei der Eingabe einer falschen Codezahl wird die Codestufe auf CS0 gestellt und dadurch das Gerät für Außenstehende gesperrt.

Liegt für 2 Stunden ununterbrochen die Versorgungsspannung am Gerät an, so stellt sich automatisch die Codeebene 0 ein.

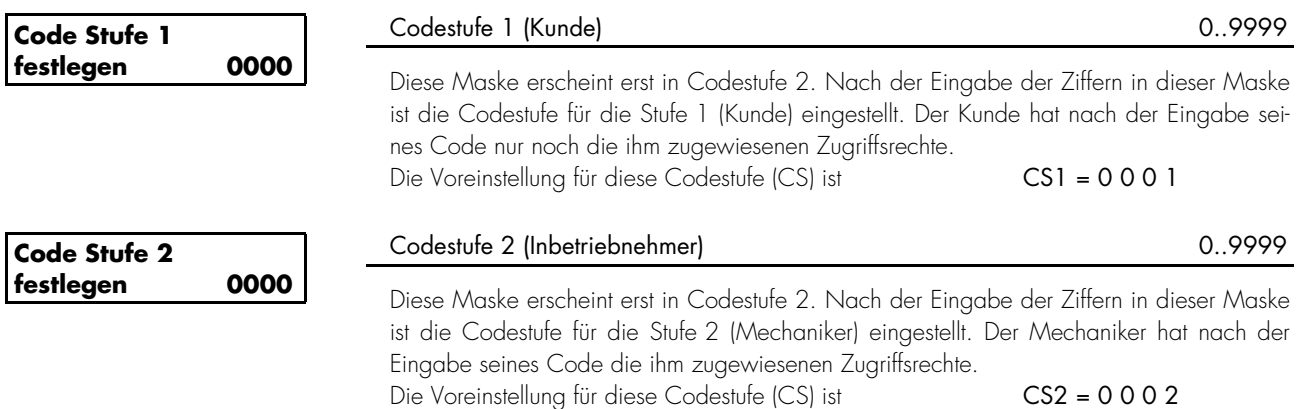

# **5 Inbetriebnahme**

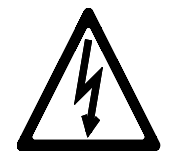

#### *GEFAHR !!!*

Beachten Sie bei der Inbetriebnahme die fünf Sicherheitsregeln zum Arbeiten unter Spannung. Informieren Sie sich über die Maßnahmen zur Ersten Hilfe bei Stromunfällen und über die Lage des Erste-Hilfe-Kastens sowie den Standort des Telefons. Berühren Sie keine unter Spannung stehenden Teile der Anlage sowie an der Rückseite des Gerätes:

#### **L E B E N S G E F A H R**

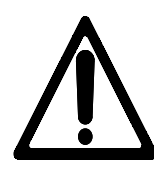

#### *WARNUNG !*

Die Inbetriebnahme darf nur durch eine Fachkraft durchgeführt werden. Die "NOT-AUS"-Funktion muss vor der Inbetriebnahme sicher funktionieren und darf nicht vom Gerät abhängen.

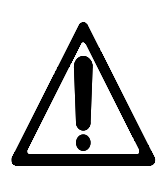

### *ACHTUNG !*

- 1. Vor der Inbetriebnahme ist der phasenrichtige Anschluss aller Messspannungen zu kontrollieren. Eine Drehfeldmessung ist durchzuführen. Das Fehlen bzw. falsche Anschließen von Messspannungen oder anderen Signalen kann zu Fehlfunktionen führen und das Gerät und die daran angeschlossenen Maschinen und Anlagenteile beschädigen!
- Vorgehensweise 2. Nach der Überprüfung, ob alle Messspannungen phasenrichtig angeschlossen wurden, muss die Betriebsspannung (24 V<sub>DC</sub>) angelegt werden.
	- 3. Eingabe der erforderlichen Parameter unter Verwendung der Taster oder der Konfigurationssoftware.

# **6** Anhang  $\rightarrow$  ALLE ZEICHNUNGEN

#### **6.1 Messsystem konfigurieren**

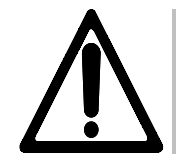

#### *ACHTUNG !*

Die Erdung des N-Leiters bei der Spannungsmessung darf nicht am *MPU1-F* erfolgen, sondern muss an einer zentralen Stelle durchgeführt werden (PEN-System).

#### **6.1.1 Messsystem 1W**

- Einphasiges Netz Spannungsmessung in L1  $(P = U_{L1N} \times I_{L1} \times \cos \varphi)$ 
	- Strommessung in L1
	- Erdung der Wandlerklemme, die in Richtung des Abgangs zeigt

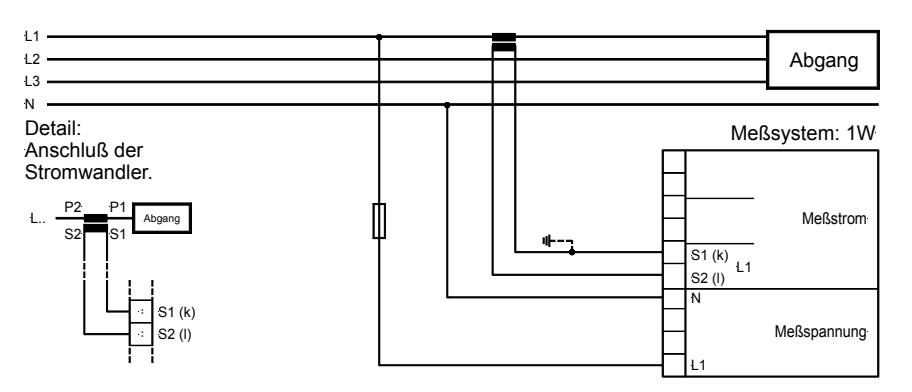

#### **a.) Messsystem 1W4**

- **Dreiphasiges Netz** 4-Leitersystem  $(P = \sqrt{3} \times U_{112} \times I_{11} \times \cos \varphi)$ 
	- Symmetrische Belastung
	- Spannungsmessung in L1, L2 und L3
	- Strommessung in L1
	- Erdung der Wandlerklemme, die in Richtung des Abgangs zeigt

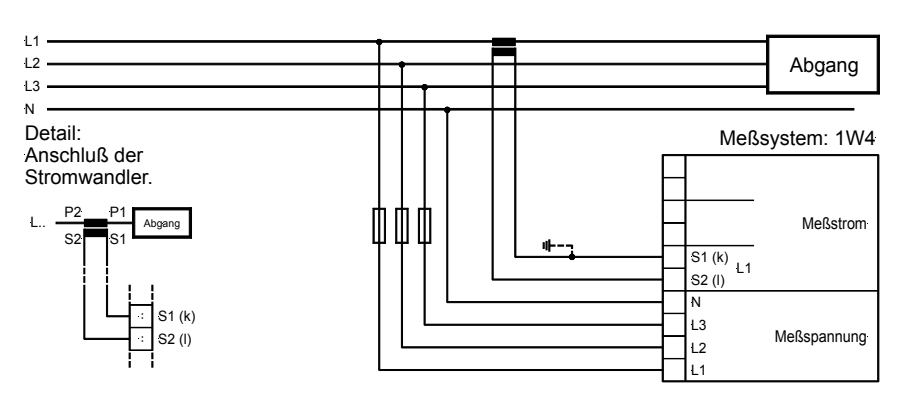

#### **6.1.2 Messsystem 1W3**

Dreiphasiges Netz . 3-Leitersystem

- symmetrische Belastung
- Spannungsmessung in L1, L2 und L3
- Strommessung in L1
- Erdung der Wandlerklemme, die in Richtung des Abgangs zeigt

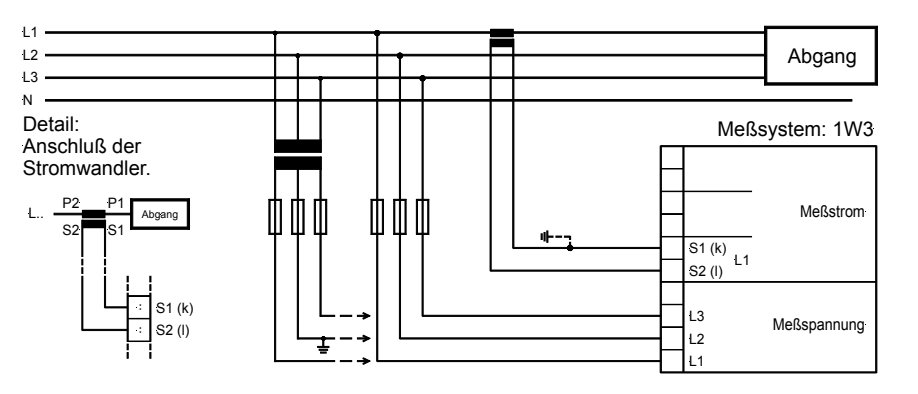

#### **6.1.3 Messsystem 2W3**

Dreiphasiges Netz • 3-Leitersystem

- 
- Unsymmetrische Belastung
- Spannungsmessung in L1, L2 und L3
- Strommessung in L1 und L3 (Aron-Schaltung)
- Erdung des Sternpunktes (Zusammenführung der beiden Wandlerklemmen)

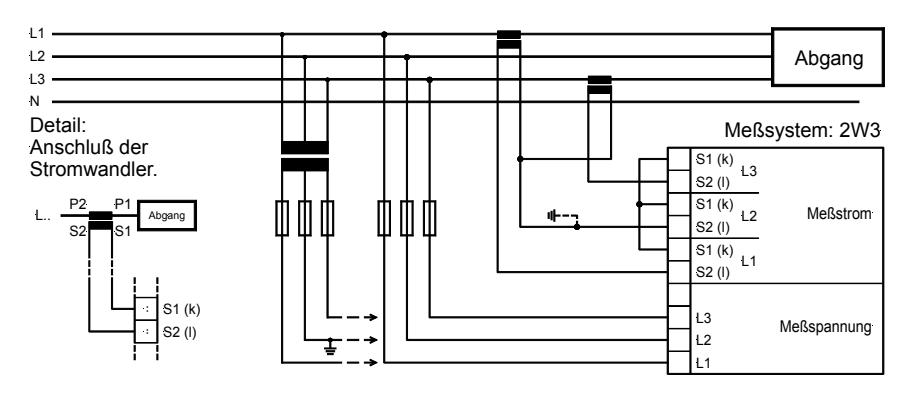

#### **6.1.4 Messsystem 2W4**

Dreiphasiges Netz • 4-Leitersystem

- 
- Unsymmetrische Belastung
- Spannungsmessung in L1, L2 und L3
- Strommessung in L1, L2 und L3
- Erdung der Wandlerklemmen, die in Richtung des Abgangs zeigen

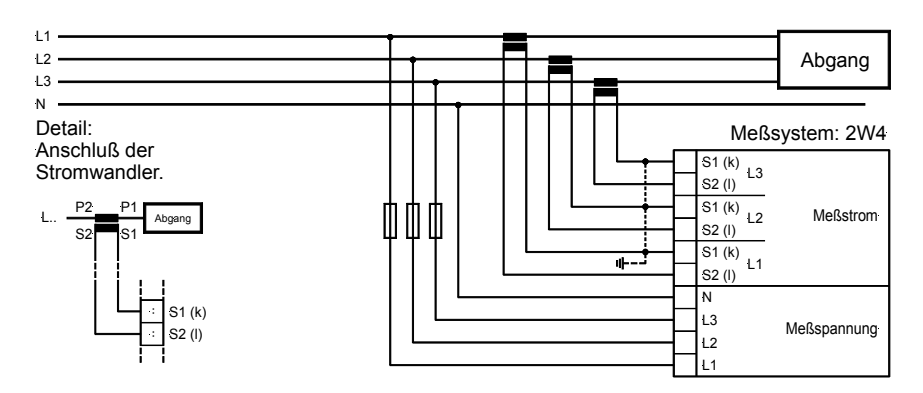

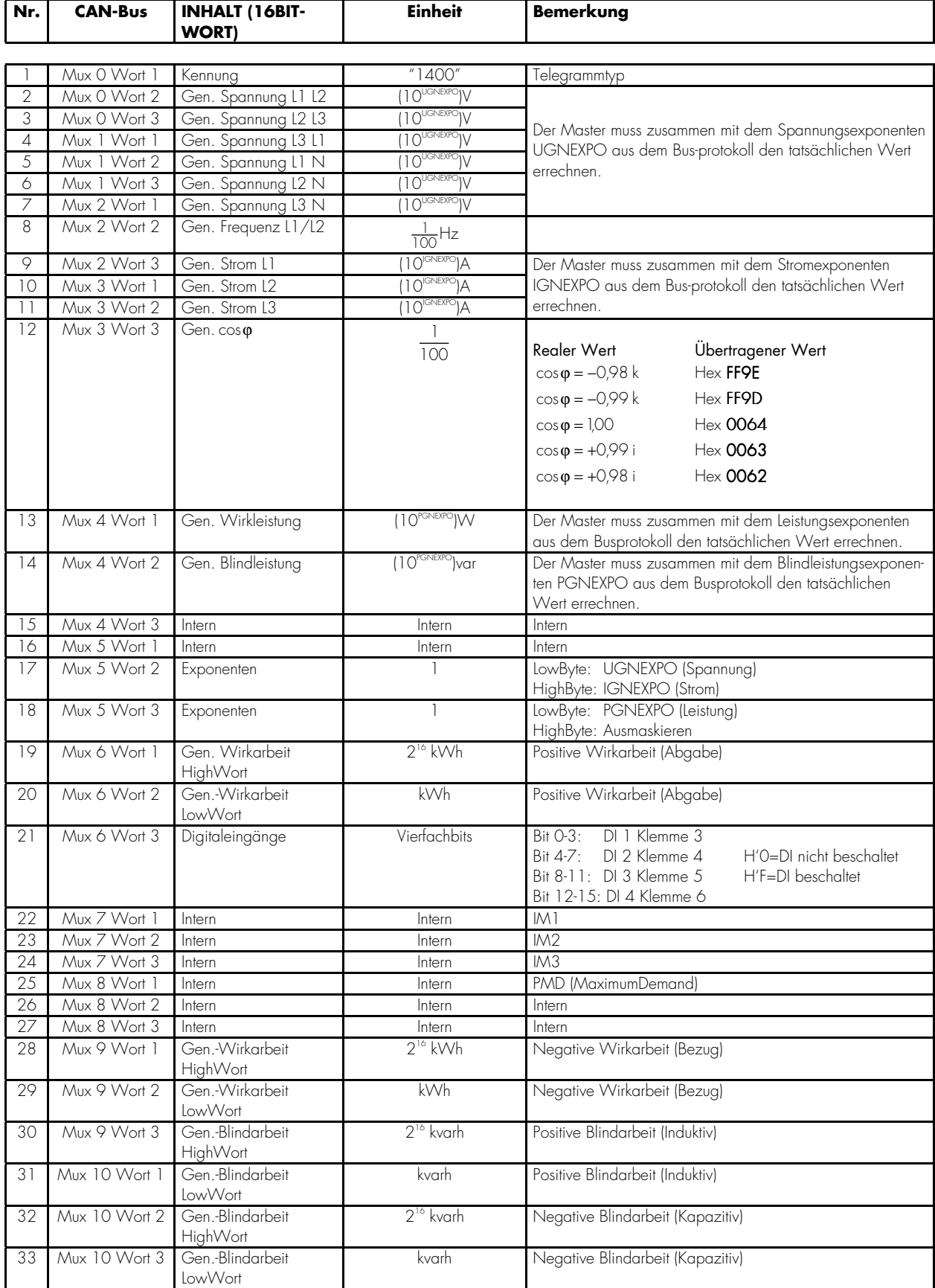

#### **6.3 Genauigkeiten**

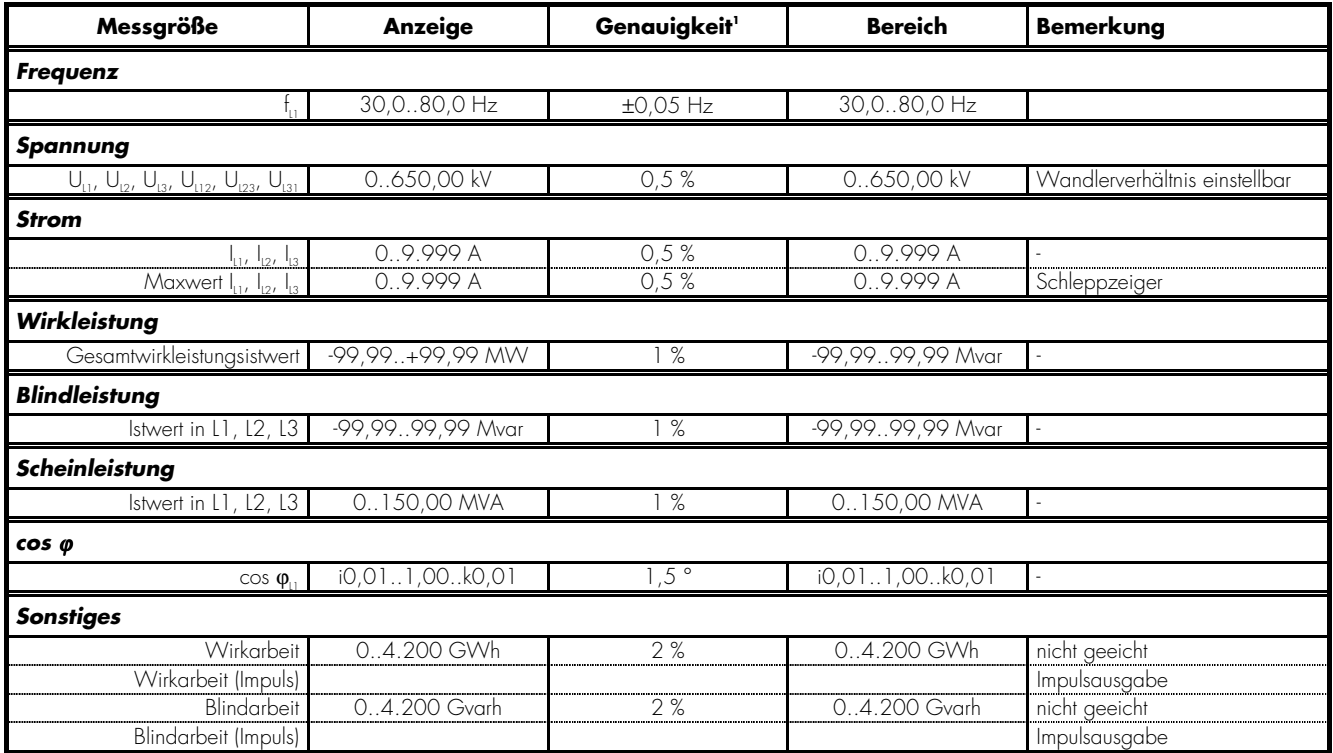

Referenzbedingungen für die erfassten Größen

1 Die Angaben gelten für folgende Referenzbedingungen:

- Eingangsspannung = sinusförmige Nennspannung
- Eingangsstrom = sinusförmiger Nennstrom
- $-$  Frequenz = Nennfrequenz  $\pm$  2 %
- $-$  Versorgungsspannung = Nennspannung  $\pm$  2 %
- Leistungsfaktor cos  $\varphi = 1$
- Umgebungstemperatur 23 °C ± 2 K
- Anwärmzeit = 20 Minuten.

![](_page_26_Picture_127.jpeg)

 Gehäuse Typ APRANORM DIN 43 700 Abmessungen 144 × 144 × 118 mm Frontausschnitt 138 × 136 mm<br>Anschluss Schraubklemmen Anschluss Schraubklemmen je nach Steckerleiste 1,5 mm<sup>2</sup> oder 2,5 mm<sup>2</sup><br>Gewicht je nach Ausführung, ca. 500 g je nach Ausführung, ca. 500 g

![](_page_27_Figure_3.jpeg)

![](_page_27_Figure_4.jpeg)

![](_page_27_Figure_5.jpeg)

2002-07-03 MPU 1-F Abmessungen Woodward mpu1fseg-2702-ab.skf

# **7 Einstelllisten MPU1**

*MPU1-F -* Multimesswertumsetzer

Ausführung \_\_\_\_\_\_\_\_\_\_\_\_\_\_\_\_\_\_\_\_\_\_\_\_\_\_\_\_\_\_\_\_\_\_\_\_\_\_\_\_\_\_\_\_\_\_\_\_\_\_\_\_\_\_\_\_\_\_\_\_\_\_\_\_\_\_\_\_\_\_\_\_\_\_\_\_\_\_\_\_\_\_\_\_\_\_\_\_\_\_\_\_\_

Projekt \_\_\_\_\_\_\_\_\_\_\_\_\_\_\_\_\_\_\_\_\_\_\_\_\_\_\_\_\_\_\_\_\_\_\_\_\_\_\_\_\_\_\_\_\_\_\_\_\_\_\_\_\_\_\_\_\_\_\_\_\_\_\_\_\_\_\_\_\_\_\_\_\_\_\_\_\_\_\_\_\_\_\_\_\_\_\_\_\_\_\_\_\_

![](_page_28_Picture_379.jpeg)

![](_page_29_Picture_142.jpeg)

1 .....Das Verszeichnis der Stromwerte wird durch die Polarität der Wirkkomponente definiert.

![](_page_31_Picture_1.jpeg)

#### **Woodward Kempen GmbH**

Krefelder Weg  $47 \cdot D - 47906$  Kempen (Germany) Postfach 10 07 55 (P.O.Box)  $\cdot$  D – 47884 Kempen (Germany) Telefon: +49 (0) 21 52 145 1

#### **Internet**

www.woodward.com

#### **Vertrieb**

Telefon: +49 (0) 21 52 145 216 or 342 Telefax: +49 (0) 21 52 145 354 e-mail: salesEMEA\_PGD@woodward.com

**Service** 

Telefon: +49 (0) 21 52 145 614 Telefax: +49 (0) 21 52 145 455 e-mail: SupportEMEA\_PGD@woodward.com